## **NAVODILO ZA DOSTOP DO SPLETNEGA PORTALA EUROPEN**

**1 Za dostop do spletnega portala EUROPEN odtipkate:** 

## [http://apps.europen.info](http://apps.europen.info/)

Odpre se okno, kjer **morate ponovno vpisati svojo šifro za vstop in geslo** (koda oz. šifra je enaka uporabniškemu imenu z vstopne strani, geslo je enako geslu z vstopne strani):

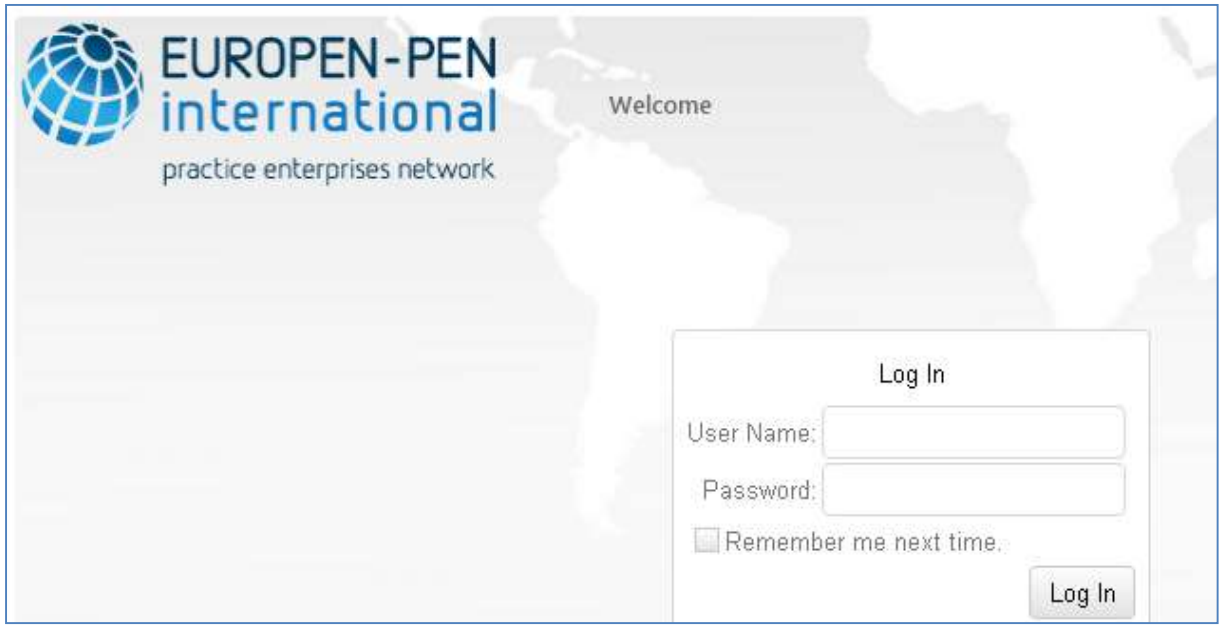